# BOARD OF SCHOOL EDUCATIONHARYANA

# MARKING SCHEME (1)

#### OFFICE SECRETARYSHIP AND STENOGRAPHY HINDI

### SUBJECT CODE: OSH (NUMBER CODE: 917)

## CLASS: 10+2 (THEORY)

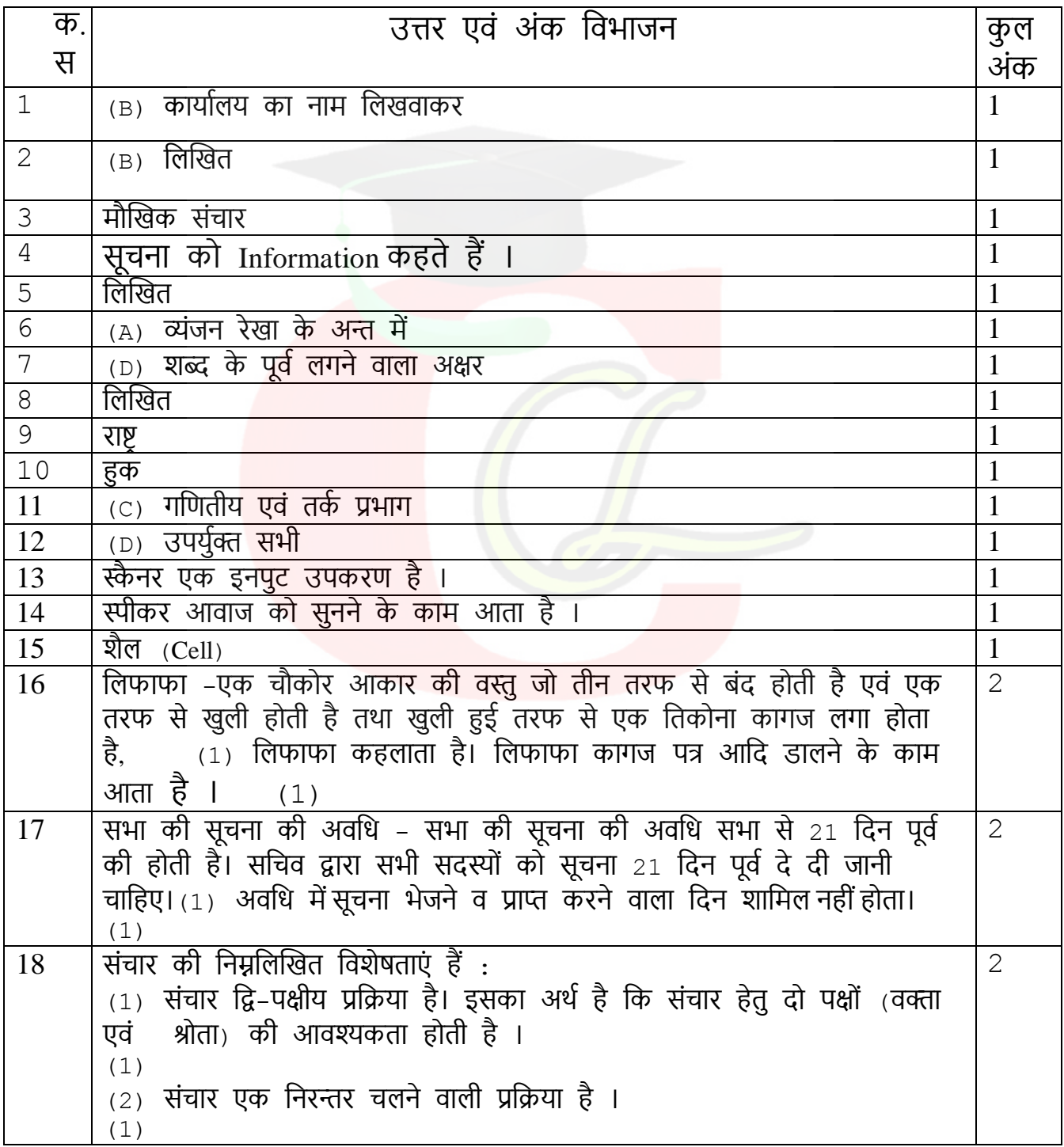

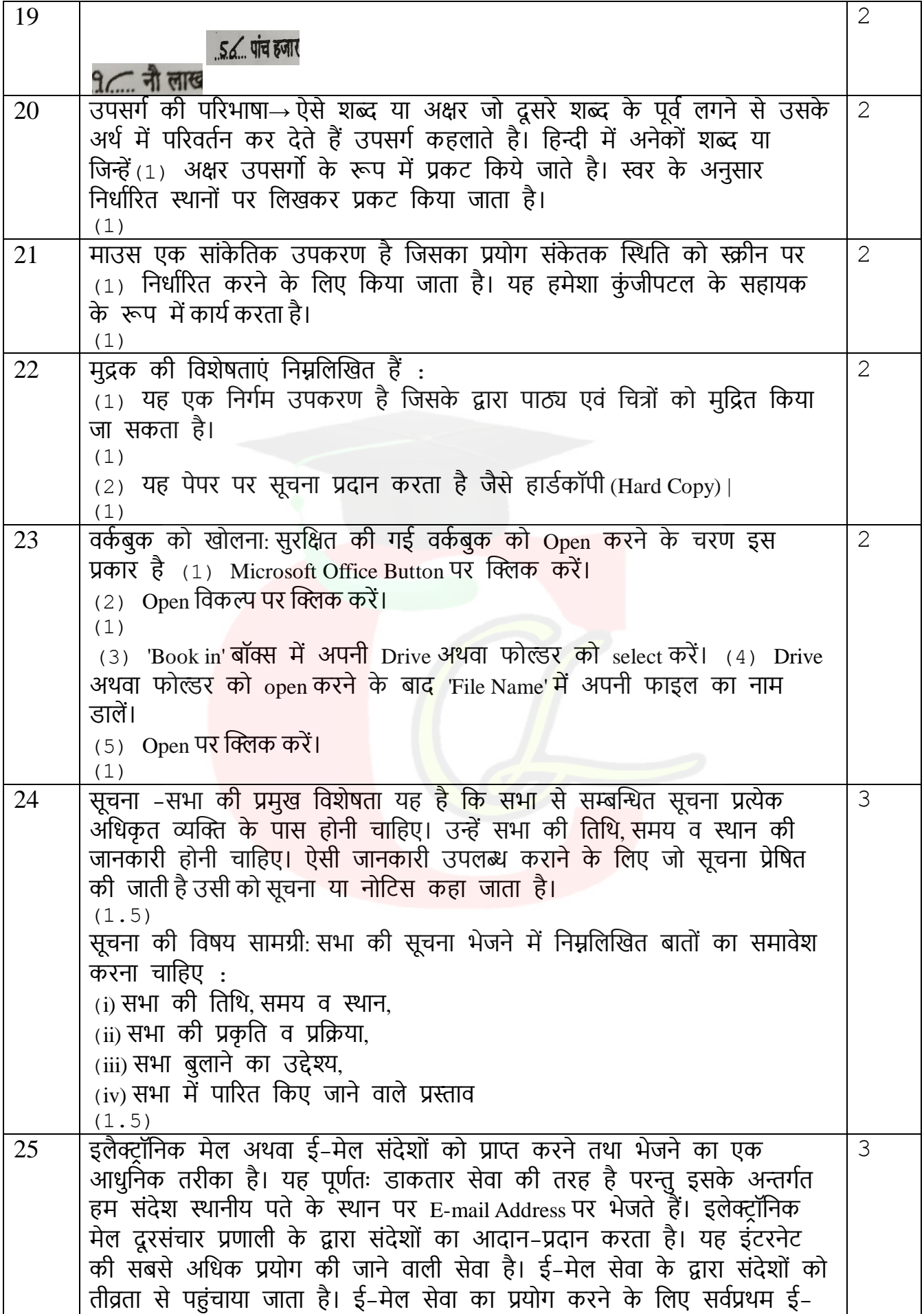

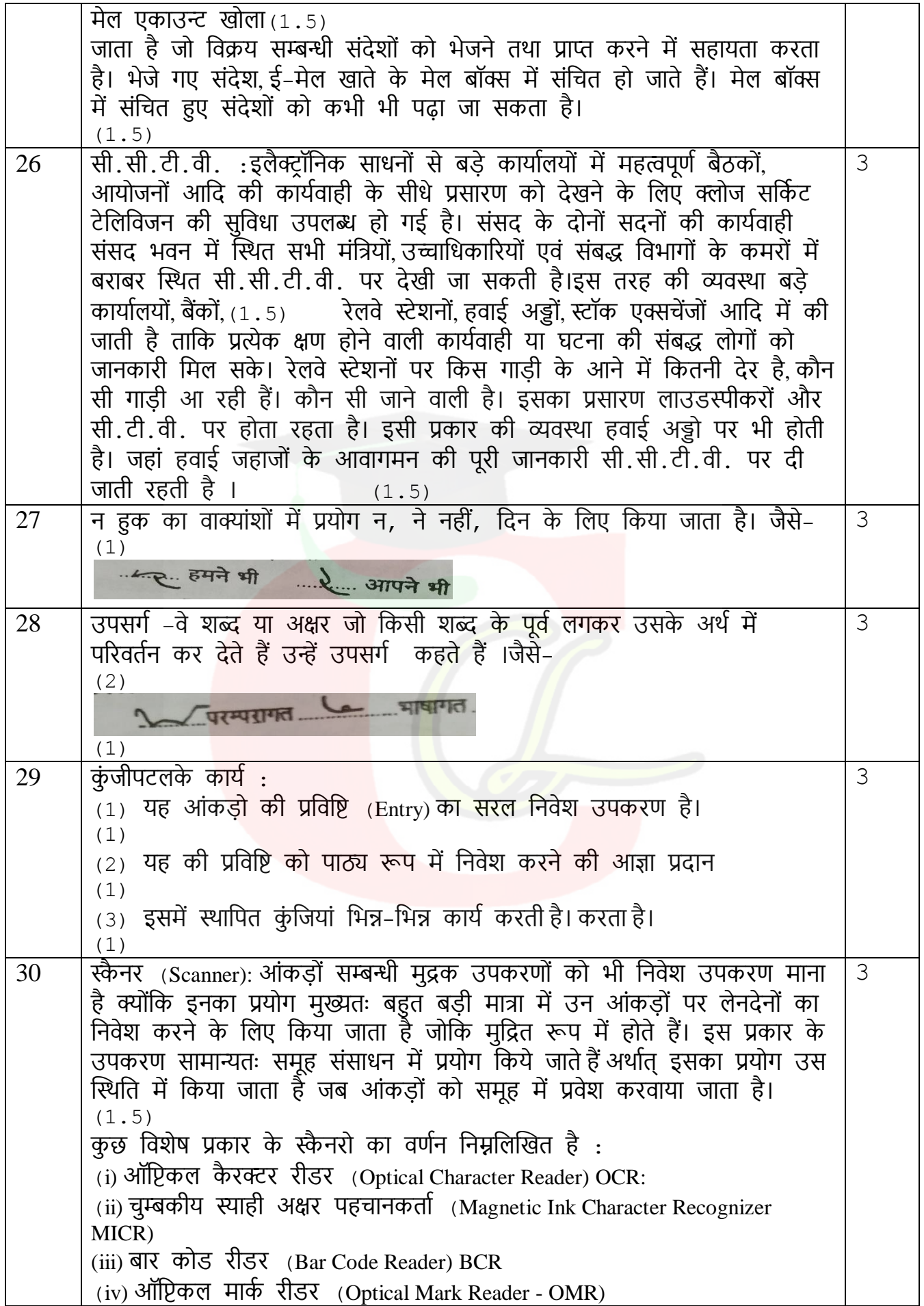

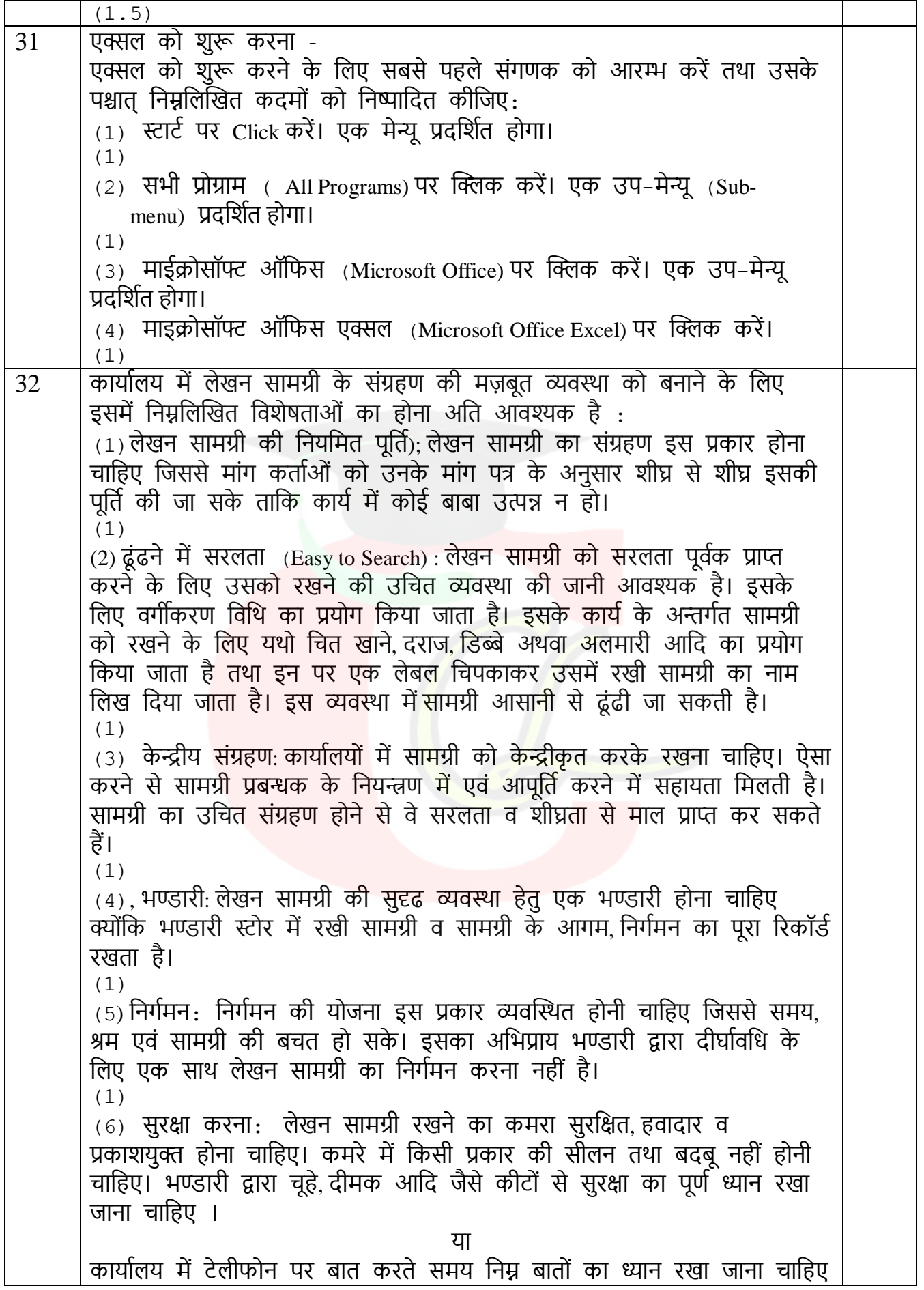

(1) कॉल्स का ररकॉडा रखना: कार्ाालर् मेंटेलीफोन पर बात शुरू करने से पहले एक डायरी या पेपर एवं पैन अपने पास रखना चाहिए। इस पेपर पर फोन रिसिव करने वाले व्यक्ति को उस व्यक्ति का पूर्ण रिकॉर्ड रखना चाहिए जिसे फोन किया जा रहा है। जैसे नाम, पता आदि। इसके अतिरिक्त फोन किए जाने के कारण को भी रिकॉर्ड किया जाना चाहिए। (1) (2)शीघ्र उत्तर देना: कार्यालय में फोन रिसीव करने वाले व्यक्ति को यह प्रयास करना चाहिए कि वह फोन की एक या दो घन्टियां बजते ही फोन उठा ले । फोन तुरन्त उठा लेने से सामने वाली पाटी को र्ह एहसास करवाता है वक उसका कॉल हमारे लिए कितना महत्वपूर्ण । इन्तजार करवाना कार्यालय के लाभों पर ववपरीत प्रभाव डाल सकता है। (1) (3)स्वर्ं का एवं कम्पनी का पररचर् देना : फोन उठाते ही सामने वाली पाटी का आदणीय शब्दों में धन्यवाद करना चाहिए। यदि सामने वाली पार्टी अपना परिचय स्वयं नहीं दे रही है तो उनसे उनका परिचय पछना चाहिए। (1) (4 उवचत एवं सही प्रश्न पूछना: सामने वाली पाटी से उसका पररचर् प्राप्त कर लेने के पश्चात् मुख्य ववषर् पर आना चावहए कम समर् में कम-से-कम प्रश्न पूछकर अधिक-से-अधिक जानकारी प्राप्त करने का प्रयास करना चाहिए। बात करते समय वाणी में विनम्रता अवश्य होनी चाहिए। (1) (5) बातचीत का अन्त: सभी आवश्यक प्रश्न पूछने एवं सामने वाली पाटी द्वारा पूछे गए प्रश्नों का उत्तर देने के पश्चात् ववनम्रता के साथ बातचीत का अन्त करना चाहिए।अन्त में धन्यवाद, आपका दिन मंगलमय हो आदि शब्दों का प्रयोग अवश्य करना चावहए। (1)

84. उपसर्गों की प्रतिनिधि रेखाएं: आशुलिपि में शुद्ध और गतिलेखन के लिए 33 अनुसार अपने स्थान पर लिखी जाती हैं। 1. 'त' रेखा से 'आत्म' प्रकट होता है, जैसे-6 आत्महत्या ... . आत्महित .... ... आत्मनिर्भर ... ...... आत्मज्ञान ा (२... आत्मसमर्पण <sup>(</sup>१... आत्मसंतुष्टि र्...र.र. आत्मघात र क्रिया आत्मसंतोषी 2. 'ग' आधे से 'गति' या 'गत' प्रकट होता है, जैसे-3. 'ज' से 'जन' प्रकट होता है, जैसे-... ∠ जन-कल्याण ... 1 ... जन-साधारण ... 1 ... जन-शक्ति ... ।...... जन-जीवन 4. 'न' से प्रथम स्थान पर 'नव' और द्वितीय स्थान पर 'नि:' प्रकट होता है, जैसे-नव-निर्वाचित ल्या नव-निर्माण लाल नवजीवन लाल नव-कल्याण Le Richte Comment of Strait Les Frittes 5. 'प्र' से 'प्रधान' प्रकट होता है, जैसे-्री प्रधानाध्यापक <u>क्रिकेन्स्यापार</u> प्रधान-संपादक ........ ............ प्रधान-सचिव किन्तु 2 ...... प्राध्यापक ... 2. प्रेस-सचिव .... ... प्राचार्य 6. 'ब' से 'बहु' या 'बठि' प्रकट होता है, जैसे-1 - बहुसंख्यक .... 1 - बहुमूल्य ....... 1 - बहुमत 1 1 बहिष्कार ... बहिष्कृत ... बहिष्यूत ... बहिर्गमन 7. 'म' से प्रथम स्थान पर 'महा' प्रकट होता है, जैसे-<u>ी.</u> महावीर महाकाव्य कर महाकाल महाकाल 8. 'य' से 'यथा' प्रकट होता है, जैसे-<u> विधासंभव त्वारा यधासमय त्वार्यायोग्य</u> र ज्ञास 9. 'र' से प्रथम स्थान 'राज' प्रकट होता है, जैसे- $\sim$  राजनेता थिया राजद्रोह या राजद्रुत थिया राजधा  $\sim$  राजनीति राजपत्र-पत्रित राज्य राजनयिक राजनीय 10. 'रस' से 'राष्ट्र' प्रकट होता है, जैसे-व्याष्ट्रनीति यान्द्रनायक १८ राष्ट्रस्वज प्राप्तं 11. 'सर' से 'सर्व' प्रकट होता है, जैसे- $\approx$  सर्वश्रेष्ठ 22 सर्वसाधारण 200 सर्वसम्मत 200 सर्वसम्मत <u> अर्थातम् al सर्वोदय al सर्वहारा al सर्ववापी</u> 12.'हस'से 'हस्त' प्रकट होता है, जैसे 2. हस सं दृश्त प्रकट हाता है, जस<br><u>... ह्रस्त</u> हस्त-शिल्प ... <u>2. ...... हस्तगत ... 2. ......</u> हस्तरेखा

किन्तु . ? ....... प्राध्यापक ... ? ... प्रेस-सचिव ... ...... प्राचार्य 6. 'व' से 'बहु' या 'बहि' प्रकट होता है, जैसे- $\frac{1}{2}$  agricultural contract and the state of the state of the state of the state of the state of the state of the state of the state of the state of the state of the state of the state of the state of the state of the 7. 'म' से प्रथम स्थान पर 'महा' प्रकट होता है, जैसे-्रायाः महासंघ $\frac{1}{2}$ . महासचिव $\frac{1}{2}$ . महाभारतः यहापारतः यहादीत्वाः सहयोत् ।<br>सहासीरः स्थानस्य सहासंख्याः सहासारतः यहापारतः यहादीत  $\overbrace{a'}$  +  $\overbrace{a''}$   $\overbrace{a''}$  +  $\overbrace{a''}$  +  $\overbrace{a''$ 8. 'य' से 'यथा' प्रकट होता है, जैसे-<u>. यथोचित र यथास्थिति र यथासाध्य</u> 9. 'र' से प्रथम स्थान 'राज' प्रकट होता है, जैसे-राजनेता ? राजद्रोह राजद्र राजदूत ? राजभाषा 10. 'रस' से 'राष्ट्र' प्रकट होता है, जैसे-11. 'सर' से 'सर्व' प्रकट होता है, जैसे-2. सर्वश्रेष्ठ 200 सर्वसाधारण 200 सर्वसम्मत 26 A सर्वोत्तम a/ सर्वोदय al सर्वहारा al सर्वव्यापी 12.'हस'से 'हस्त' प्रकट होता है, जैसे वरी हस्त-शिल्प करनगत करना हस्तरेखा कर हस्तकेशन किन्हीं पाँच प्रतिनिधि रेखाओं का वर्णन करना है। (1), (1), (1), (1), (1) प्राप्तार ब्राट सोमवार मंगलवार हुआतार<br>प्रस्थार शुरुवार शुरुखार अनिवार  $(1)$ ,  $(1)$ ,  $(1)$ ,  $(1)$ ,  $(1)$ ,  $(1)$  $34$  | कम्प्यूटर मुख्य विशेषताएं अथवा लाभ निम्नलिखित हैं: (1) अधिक गति :कम्प्यूटर एक तीव्र विदुयुतीय मशीन है जिसके द्वारा लाखों गणनाओं को कुछ सैंकडों में निष्पादित किया जा सकता है जबकि मानव इस कार्ा को पूरा करने में कई महीनेंलगा देता है। (1) (2) शुद्धता: कम्प्यूटर द्वारा वकर्ा जानेंवाला कार्ा शुद्ध एवं सही होता है। अशुखद्धर्ां ऑपरेटर तथा प्रोग्रामर द्वारा प्रदान वकए गए अपर्ााप्त आंकडों अथवा तर्कशास्त्र सम्बन्धी गलतियों के कारण उत्पन्न हो सकती हैं । (1) (3) स्मरण क्षमता: एक कम्प्यूटर में मानव की तुलना में अधिक मात्रा में आंकडों को संवचत करने की क्षमता होती है तथा आवश्यकता होने पर हम जब चाहे इन आंकड़ों को प्राप्त कर सकते हैं परन्तु मानव के लिए यह सम्भव नहीं है । (1) (4) कमाबद्धता (Diligence) : कम्प्यूटर वबना वकसी थकावट तथा गलती के लगातार वकसी कार्ा को कर सकता है। वह वकसी भी कार्ा को दोबारा उसी

गवत तथा शुद्धता से कर सकता है । (1) (5) स्वचालन: स्वचालन से अवभप्रार् कार्ा को स्वचावलत रूप से करने की र्ोग्यता से है। जब कम्प्यूटर को एक बार प्रोग्राम दे दिया जाता है अर्थात इसे कम्प्यूटर की स्मृति में डाल दिया जाता है तो ये प्रोग्राम अथवा निर्देश बिना किसी प्रकार की मानवीय अन्तःक्रिया के इसका क्रियान्वयन व नियन्त्रण कर सकते हैं। (1)  $(6)$  पेपर कार्य कम करना :एक संगठन में आंकडों को संसाधित करने के लिए कम्प्यूटर का प्रर्ोग पेपर कार्ा को कम करने के वलए वकर्ा जाता है (7) मानवीर् श्रम की आवश्यकताओं को कम करना : कम्प्यूटर का अववष्कार होने से पहले एक कार्ा को कई हज़ारों लोगों के द्वारा पूरा वकर्ा जाता था परन्तु अब इसे एकल कम्प्यूटर द्वारा पूरा वकर्ा जा सकता है। इस प्रकार, कम्प्यूटर ने मानवीर् श्रम की आवश्यकताओं को कम कर वदर्ा है। या वर्कशीट में डाटा डालना: वर्कशीट में डाटा डालने के लिए निम्नलिखित चरणों का पालन करें: (1) उन cells पर खिक करें जहां आप डाटा डालना चाहते हैं। (2) Data enter करें। (3) अगले cells में Data Enter करने के लिए Enter दबाएं I (2.5) वर्कशीट से डाटा हटाना<u>:</u> इसके लिए निम्नलिखित चरणों का पालन करें: (1) डाटा का चर्न करें। (2) Home मैन्यूपर खिक करें। (3) Delete विकल्प को चुने या कुंजीपटल से Delete कुंजी को दबाएं। (2.5)

![](_page_8_Picture_0.jpeg)